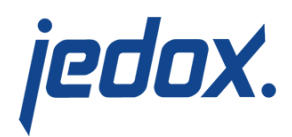

# **[Cube Load with Drillthrough](https://knowledgebase.jedox.com/knowledgebase/load-cube-drillthrough/)**

Related link: [Cube Load](https://knowledgebase.jedox.com/knowledgebase/load-cube/)

For huge data models, it may not be convenient to load the data at the most detailed level to an OLAP cube. However, access to this detailed data is required for the analysis. This is the scenario for drillthrough: the data are stored at an aggregated level in a cube. With a drillthrough request on a cube cell from the front end, the detailed data, including additional fields (e.g. Order Number, Line Item ID), can be displayed.

Drillthrough can be enabled in the **Advanced settings** area of a cube load. Select the desired [Drillthrough Mode](#page--1-0) from the drop-down list, as shown below.

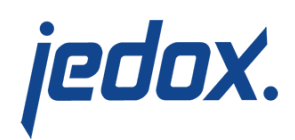

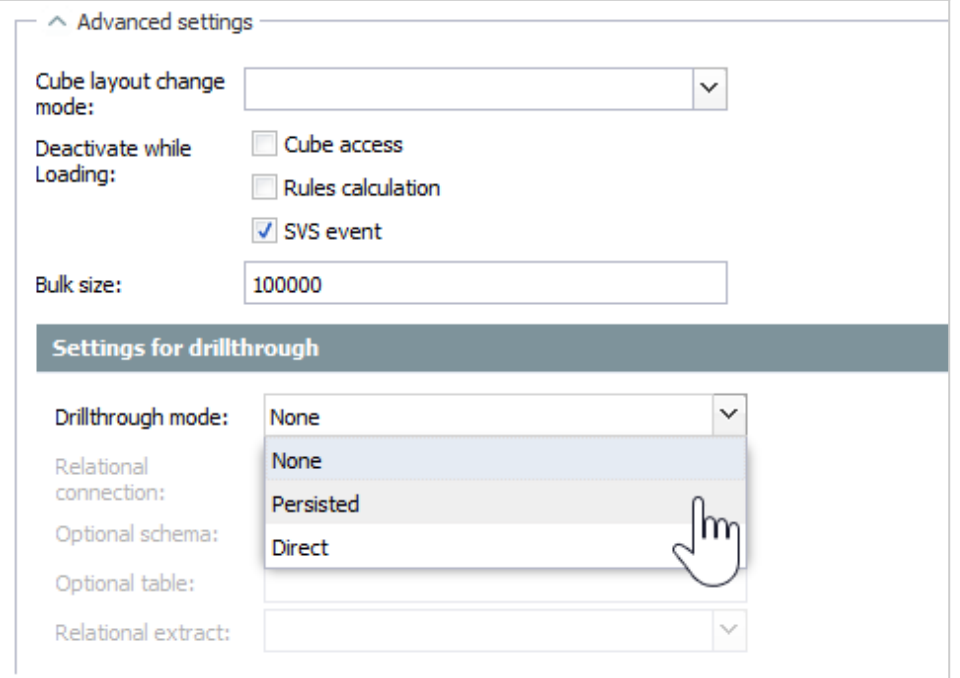

### Definition of Annex Fields

The columns of the source that should be part of the detailed drillthrough data request (but not part of the cube) have to be defined. This can be done in the Dimension Mapping table by assigning the entry **""** instead of a dimension name to the particular column. It is not necessary for these additional fields to be at the end of the source. The order of the columns in the source defines the display order.

#### Drillthrough Modes

**None** The default setting for cube load is None, which means that drillthrough is disabled.To enable drillthrough, select one of the drillthrough modes described below.

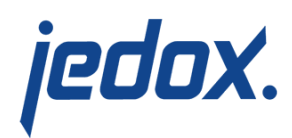

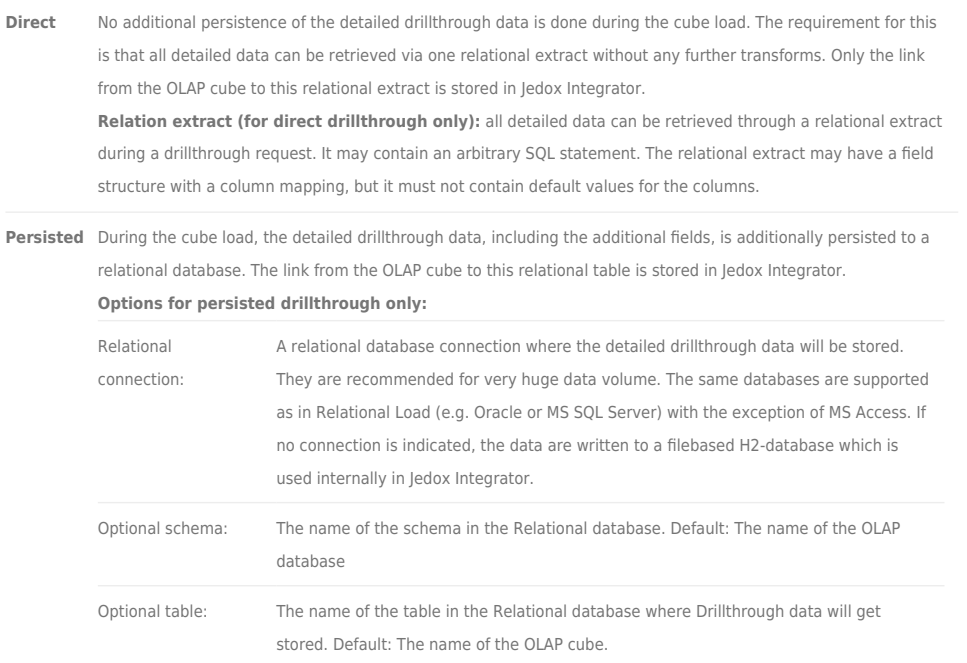

## Differences between Persisted and Direct Drillthrough

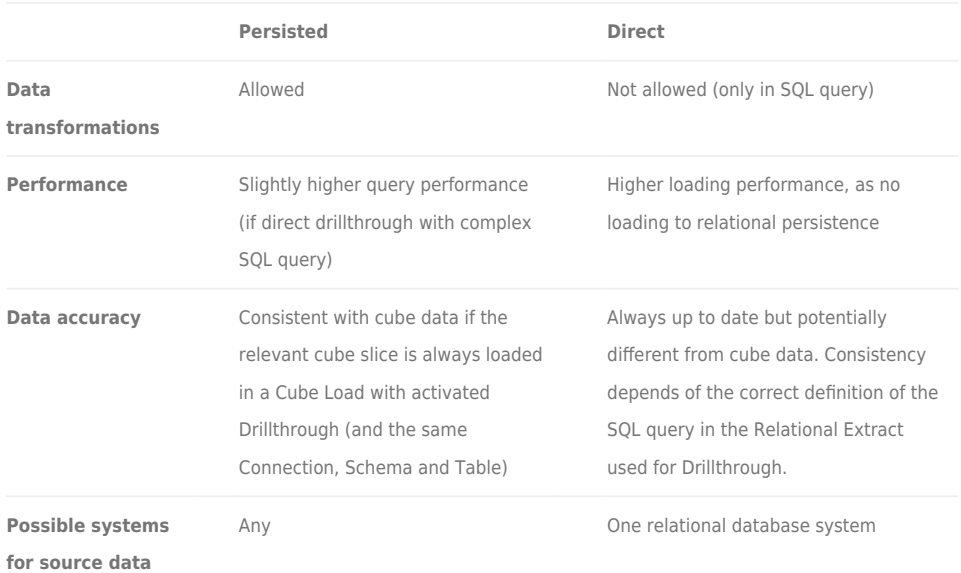

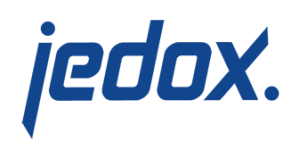

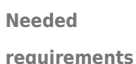

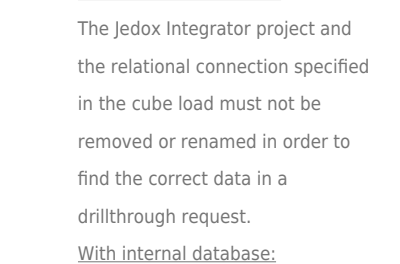

required.

With external database:

The Jedox Integrator project is not

The Jedox Integrator project and the relational extract specified in cube load must not be removed or renamed in order to find the correct data in a drillthrough request.

#### **Notes**

- Drillthrough requests are possible with Jedox Excel Add-in and Jedox Web. For the configuration of the drillthrough, you need to install and configure [Jedox Supervision Server.](https://knowledgebase.jedox.com/knowledgebase/use-supervision-server-svs-drill-drill/)
- To retrieve the drillthrough data via Integrator, use the cube extract with advanced option "Retrieve drillthrough data". You could also use the [SOAP API "drillthrough",](https://knowledgebase.jedox.com/knowledgebase/jedox-integrator-server-soap-api/) in which case no Supervision Server is necessary.
- For an example, see the Jedox Integrator Project sampleDrillthrough, which is included in every Jedox installation.
- If "Parallel Load in Database for Drill Through" is set and "Splash mode" is set to anything but "disabled", there will be a warning message, because no splashing can be done on the relational Drillthrough data.
- It is not possible to run several cube loads with Drillthrough for the same cube in parallel jobs.
- Any manual changes to the cube slice relevant for

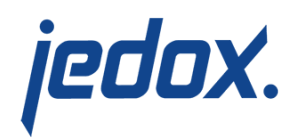

drillthrough and to the cube layout will lead to inconsistencies in the drillthrough request. The same goes for manual changes to the relational table used in Persisted Drillthrough.

- The link of a cube to a drillthrough table can be displayed and removed in the [Modeler.](https://knowledgebase.jedox.com/knowledgebase/description-modeler/)
- The default connection for Persisted Drillthrough is an internal filebased H2 database which is located in this directory:

<install\_path>\tomcat\webapps\etlserver\data\db\etl\_drillt hrough. It can be configured in file <install\_path>\tomcat\webapps\etlserver\config\connectio ns.xml

- The H2 database should only be used for a small or medium-sized data volume (filesize 4GB maximum). For huge data, an external client-server-based database should be used, e.g. Postgres. With H2 as persistence, parallel drillthrough requests are handled sequentially. See also the [H2 documentation](http://www.h2database.com/html/advanced.html#limits_limitations).
- The cube load mode "insert" is not available in combination with Drillthrough, as it might lead to inconsistencies between the cube and the detailed Drillthrough data. Instead, the load mode "add" should be considered, possibly in combination with a preceding load mode "delete". For a cube load without Drillthrough and a separate [relational load](https://knowledgebase.jedox.com/knowledgebase/load-relational/) for the Drillthrough data (using

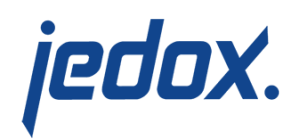

relational load mode "insert" with "aggregation" option activated), it would be possible to achieve consistency but without linking the cube to the Drillthrough table.

- For Direct Drillthrough, a field structure should be defined in the corresponding Relational Extract (Button "Refresh" in table "Field Structure"). The column "Field name" may be filled or not. This increases the performance of the drillthrough request, especially in the case of complex SQL statements, as it omits an initial SQL query to the database to determine the output columns of the relational extract.
- If a dimension element is not found, by default a warning is raised and the cube data won't be loaded, although the drillthrough data will be persisted. To avoid this, the option "Handling of missing elements" could be set to "createUnderDefault" or "createUnderDefaultParent".